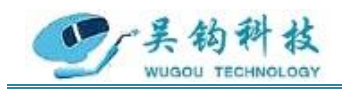

### 吴 钩 科 技 ( 苏 州 ) 有 限 公 司 WUGOU TECHNOLOGY (SU ZHOU) CO., LTD.

# USW-20

# 【U 形管全位置 TIG 焊接设备】

# 产品说明书

REV.1

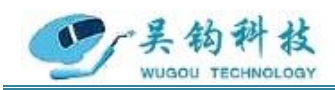

**安全须知**

# 一般安全注意事项

- ⚫ 请务必遵守本说明书规定的注意事项,否则可能发生事故。
- ⚫ 输入电源的设计施工、安装场地的选择、高压气体的使用等,请按照相关 标准和规定进行。
- ⚫ 无关人员请勿进入焊接作业场所内。
- ⚫ 请有专业资格的人员对焊机进行安装、检修、保养及使用。
- ⚫ 不得将本焊机用于焊接以外的用途(如充电、加热、管道解冻等)。
- ⚫ 如果地面不平,要注意防止焊机倾倒。

### 防止触电造成电击或灼伤

- 请勿接触带电部位。
- ⚫ 请专业电气人员用规定截面的铜导线将焊机接地。
- 请专业电气人员用规定截面的铜导线将焊机接入电源, 绝缘护套不得破 损。
- ⚫ 在潮湿、活动受限处作业时,要确保身体与母材之间绝缘。
- ⚫ 高空作业时,请使用安全网。
- 不用时,请关闭输入电源。

# 避免焊接烟尘及气体对人体的危害

- ⚫ 请使用规定的排风设备,避免发生气体中毒和窒息等事故。
- ⚫ 在容器底部作业时,保护气体会沉积在周围,造成窒息。应特别注意通 风。

# 避免焊接弧光、飞溅及焊渣对人体的危害

⚫ 请佩戴足够遮光度的保护眼镜,弧光会引起眼部发炎,飞溅及焊渣会烫伤

邮 箱: zhaofengdong1970@126.com;contact@wugoutech.com

#### 公司网址: http://www.wugoutech.com

联系方式: 0512-58655748 技术顾问:15524130860

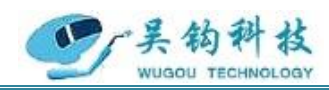

眼睛。

⚫ 请使用焊接用皮质保护手套、长袖衣服、帽子、护脚、围裙等保护用品, 以免弧光、飞溅及焊渣灼伤、烫伤皮肤。

# 防止发生火灾、爆炸、破裂等事故

- ⚫ 焊接场所不得放置可燃物,飞溅和烫焊缝会引发火灾。
- ⚫ 焊接电缆与母材要连接紧固,否则会发热酿成火灾。
- 请勿在可燃性气体中焊接或在盛有可燃性物质的容器上焊接, 否则会引起 爆炸。
- 请勿焊接密闭容器,否则会破裂。
- ⚫ 应准备灭火器,以防万一。

# 防止旋转运动部件伤人

- 请勿将手指、头发、衣服等靠近冷却风扇及送丝轮等旋转部件。
- 送进焊丝时,请勿将焊枪端部靠近眼睛、脸及身体,以免焊丝伤人。

# 防止气瓶倾倒、气体调节器破裂

- 气瓶应可靠固定, 倾倒可能会造成人身事故。
- 请勿将气瓶置于高温或阳光照射处。
- ⚫ 打开气瓶阀时,脸部请勿接近气体出口,以免高压气体伤人。
- ⚫ 请使用本公司配带或推荐的气体调节器,并遵守其使用规定。

# 防止运动中焊机伤人

- 采用升降叉车或吊车搬运焊机时, 人员不得在焊机下方及运动前方, 防止 焊机落下被砸伤。
- ⚫ 吊装时绳具应能承受足够的拉力,不得断裂,吊钩处夹角不应大于30°。

地 址: 苏州张家港市南丰智慧中心

联系方式: 0512-58655748 技术顾问:15524130860

邮 箱: zhaofengdong1970@126.com;contact@wugoutech.com

公司网址: http://www.wugoutech.com

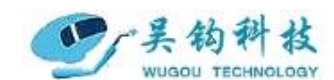

感谢您选用吴钩科技 USW-20, U形管全位置 TIG 焊接设备。为了您的安全、健康, 请您在使用前详细地阅读使用说明书,正确使用该产品。谢谢您的合作!

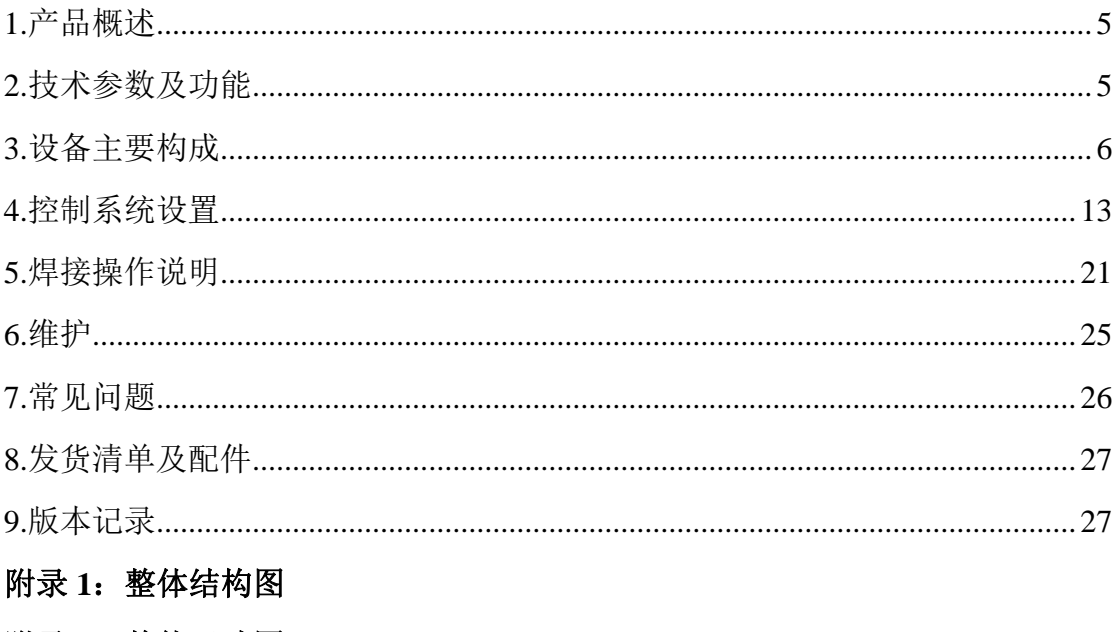

附录 2: 整体尺寸图

附录 3: 控制电路原理图

邮 箱: zhaofengdong1970@126.com; contact@wugoutech.com 公司网址: http://www.wugoutech.com

地 址: 苏州张家港市南丰智慧中心 联系方式: 0512-58655748 技术顾问: 15524130860

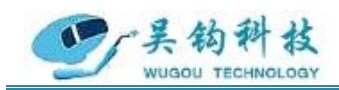

### <span id="page-4-0"></span>1.产品概述

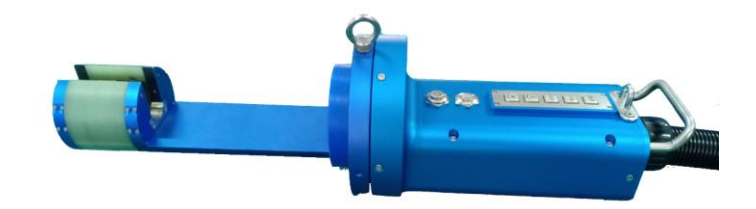

#### 图 1.1 焊枪外观图

USW-20 U形管道全位置 TIG自动焊机主要适用于薄壁不锈钢、碳钢和钛合金等多种材 质的 U 形管自动焊接, 焊枪内部循环水冷, 采用多路氩气保护。

该设备焊枪部分设计精巧,重量轻,焊枪为一键式操作,操作方便。

夹具精准、动作可靠,定位轻松,操作简便(可定制),1个人可以同时操作多台设 备,节省人力物力。不但提高了生产效率,降低了生产及人工成本,而且焊缝成型美观、 漂亮, 焊接质量高。

该产品主要应用于电子、仪表、制药、食品、工程安装、化工、军工等领域,特别是 热交换器 U 形管道的焊接。

#### <span id="page-4-1"></span>2.技术参数及功能

- (1) 焊接管径:Φ20mm(定制尺寸)壁厚小于 3.0mm
- (2) 管中心距:50mm
- (3) 钨极直径:2.0mm
- (4) 焊头旋转速度:0.3-4.75rpm(详见各焊头具体参数)
- (5) 焊接方式:环形旋转无缠绕的全位置焊接方式
- (6) 焊接管件形式:直管、管弯头对接等不开坡口,自熔环缝焊接
- (7) 保护气体:氩气
- (8) 冷却方式:水循环冷却
- (9) 冷却水流量:>3000ml/min
- (10) 额定焊接电流:94A 暂载率 100%
- (11) 焊头手柄上配备操作按钮,方便人员操作,提高工作效率
- (12) 焊头与 USW-315PLC 一体化焊接控制电源配套使用
- (13) 误操作自保护功能

地 址: 苏州张家港市南丰智慧中心

联系方式: 0512-58655748 技术顾问:15524130860

邮 箱: zhaofengdong1970@126.com;contact@wugoutech.com

公司网址: http://www.wugoutech.com

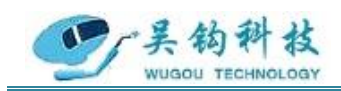

### <span id="page-5-0"></span>3.设备主要构成

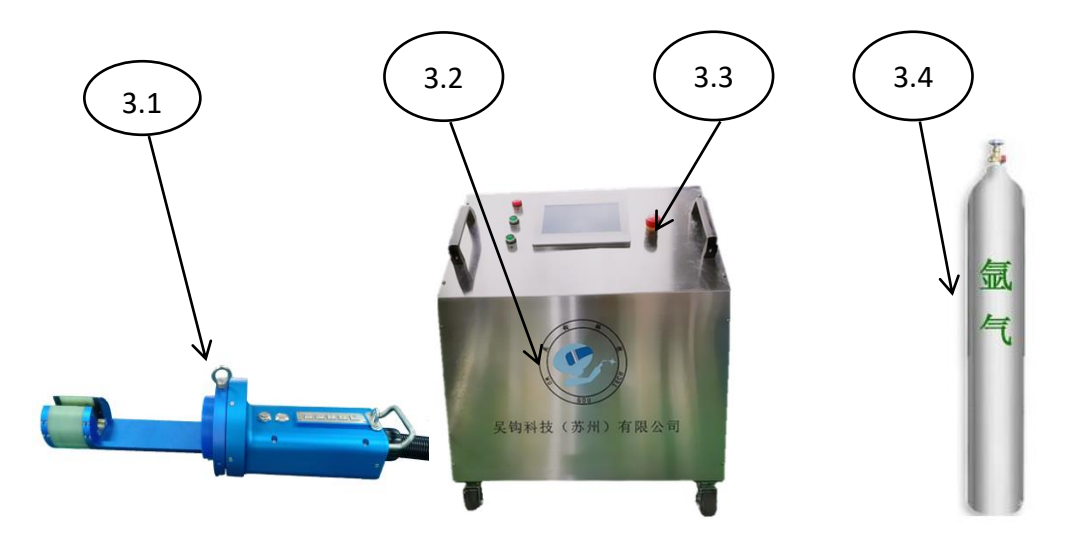

图 3.1 设备主要构成

**3.1** 焊头

焊枪外观尺寸: 516×139×168

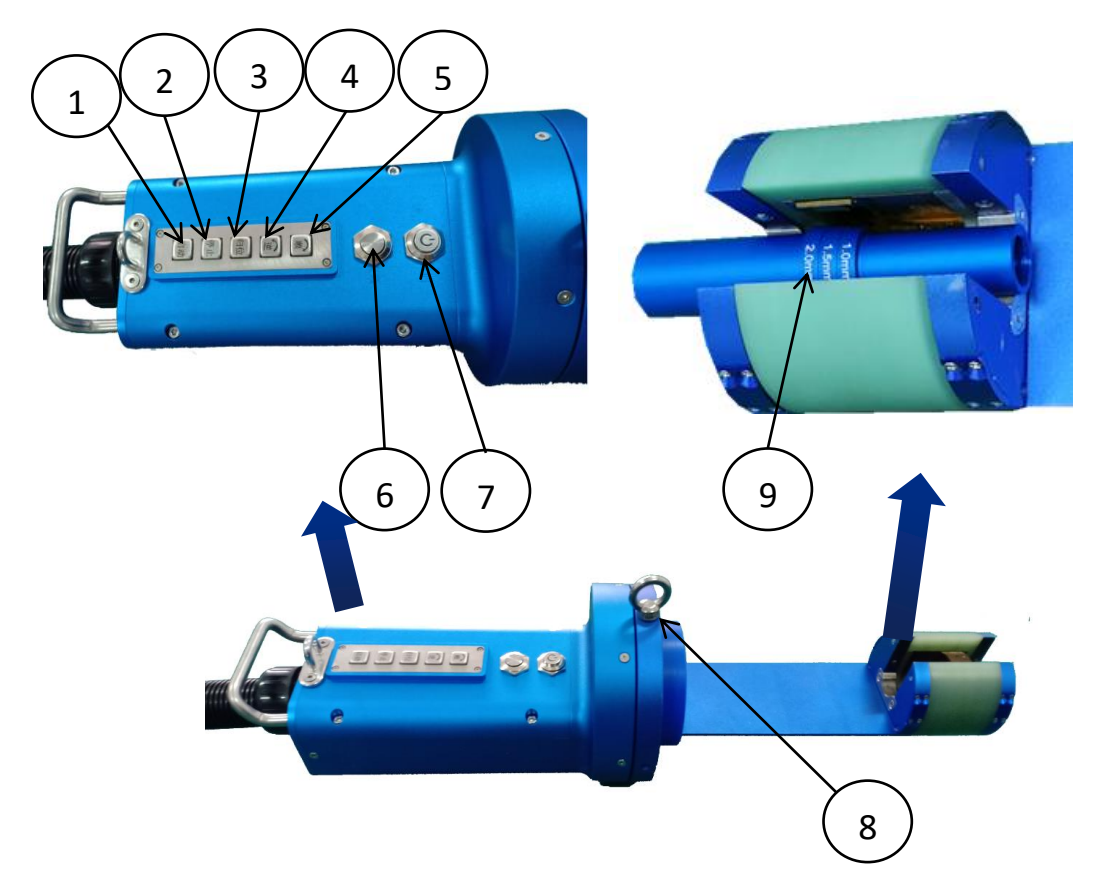

图 3.2 USW-20 焊头

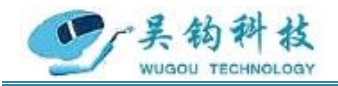

①启动按钮:点按一次,程序执行焊接操作;

②停止按钮:点按一次,程序执行收弧停止;

③归位按钮:点按一次,使焊头自动回归原点;

④逆按钮:点按一次,焊枪按设定的角度和速度逆时针转动;长按则倍速逆时针转动, 直到松开按钮,停止转动:

⑤顺按钮:点按一次,焊枪按设定的角度和速度顺时针转动,长按则倍速顺时针转动, 直到松开按钮,停止转动;

⑥夹紧按钮:按下按钮时气缸通气,顶出顶珠,压紧管件;

⑦照明按钮:按下按钮打开灯光,再按一次按钮关闭灯光;

⑧吊环:用于悬挂焊枪,使焊枪平衡;

⑨钨极对位工具;

#### **3.2** 焊接电源

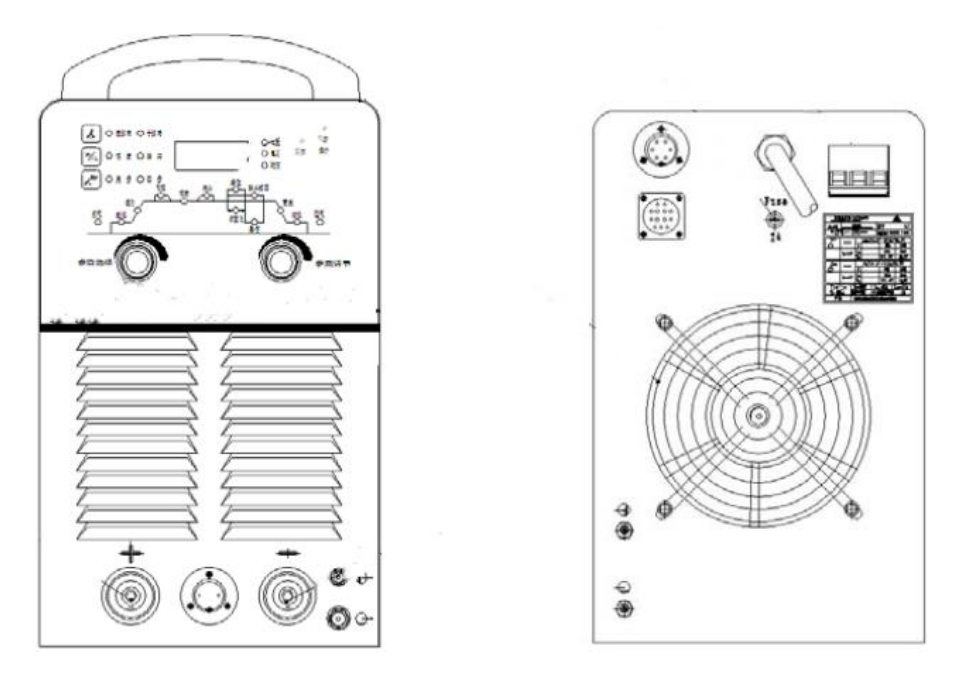

图3.3 奥太 WSM-315C

※详细焊机电源参数请参照焊机电源说明书

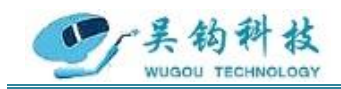

#### **3.3** 控制器

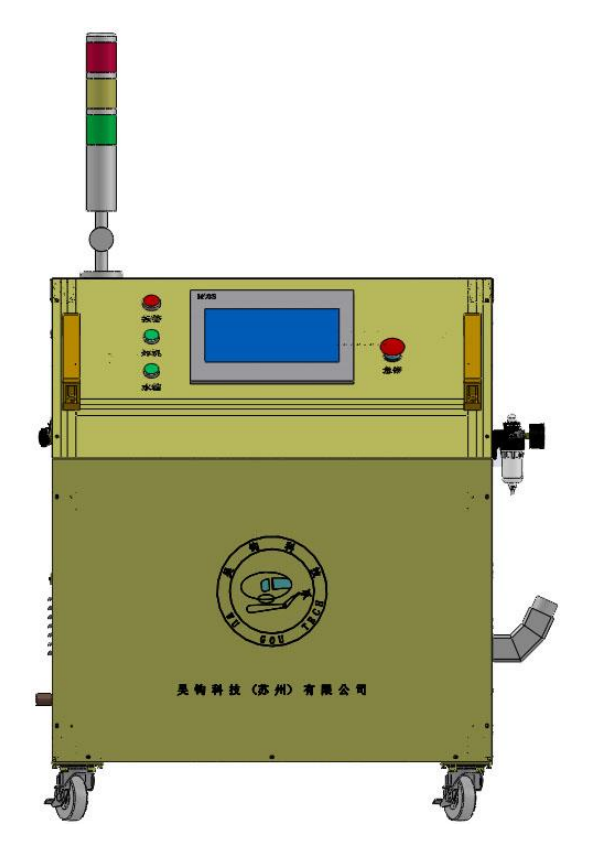

图 3.4 USW-315PLC 控制箱

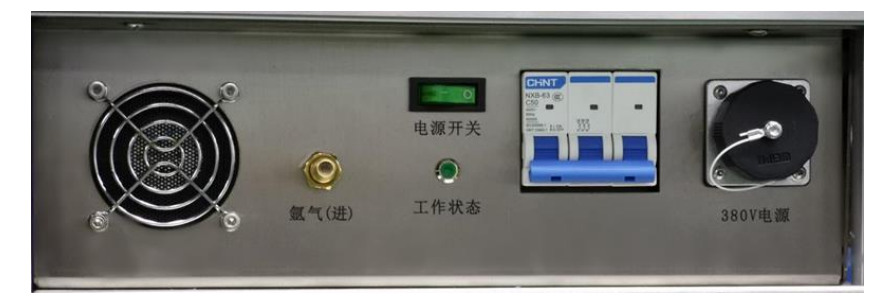

图 3.5 USW-315PLC 控制箱输入面板

#### **USW-315PLC** 控制箱输入面板组成:

- 氩气(进)——用于接入氩气
- 电源开关——开启和关闭控制箱电源
- 工作状态——指示控制箱是否供电
- 380V 电源——6 芯航空插头用于控制箱供电
- 进气管——用于工件夹紧装置的供气

焊机通信——14 芯航空插头用于焊接电源的控制。

地 址: 苏州张家港市南丰智慧中心

联系方式: 0512-58655748 技术顾问:15524130860

邮 箱: zhaofengdong1970@126.com;contact@wugoutech.com

公司网址: http://www.wugoutech.com

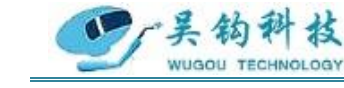

#### 专业自动化管焊设备制造商

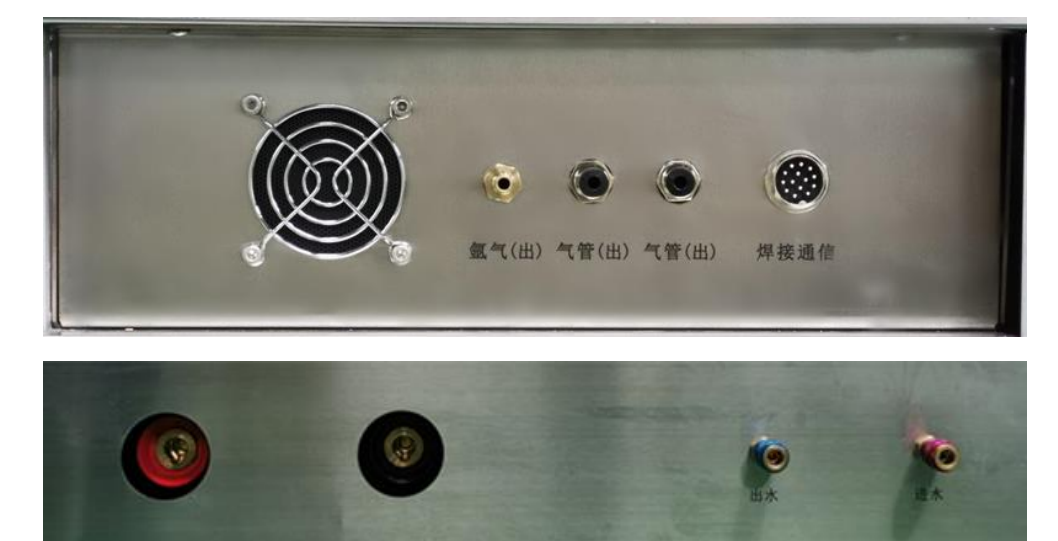

图 3.6 USW-315PLC 控制箱输出面板

#### **USW-315PLC** 控制箱输出面板组成:

氩气(出)——给焊头提供氩气 气管(出)——连接焊头端,用于工件夹紧装置的供气 焊机通信——连接焊头,用于对焊头的通讯控制 +——接焊机正极 -——接焊机负极 出水——冷却水出水口 进水——冷却水进水口

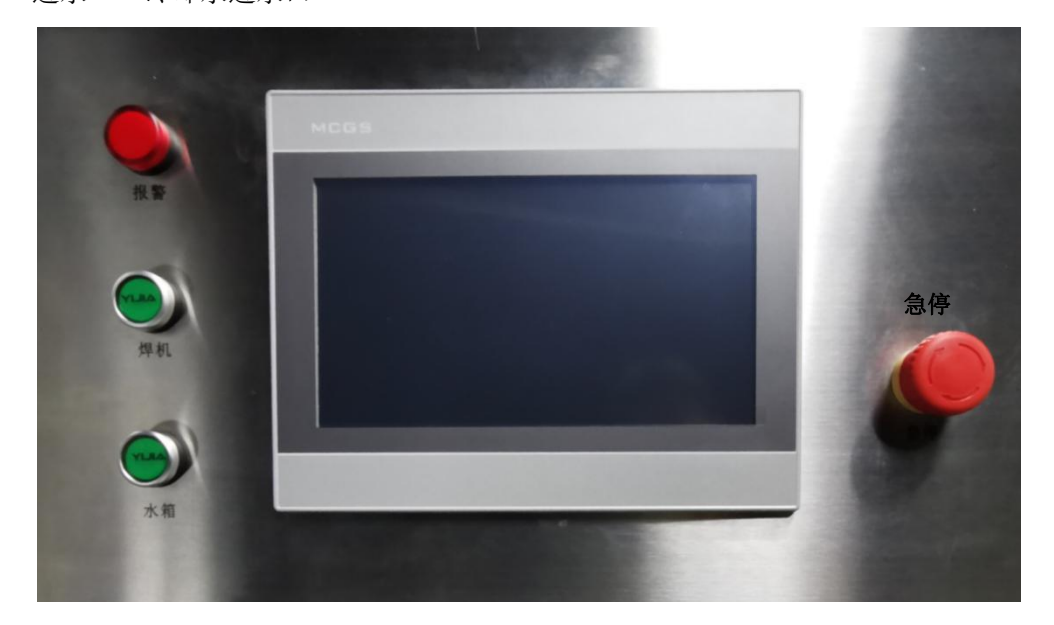

图 3.7 USW-315PLC 控制箱控制面板

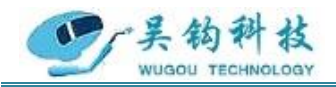

#### **USW-315PLC** 控制箱控制面板组成:

- 报警——用于突发状况下对设备操作人员的警示
- 焊机——用于焊机电源的控制
- 水箱——用于水箱电源的控制
- 触摸屏——用于进入控制系统
- 急停——用于直接切断电源

#### ※以下五种情况会触发报警:

- (1)钨极安装位置不正确
- (2)焊机正极未与工件正确连接
- (3)钨针与工件之间发生粘连
- (4)起弧失败
- (5)运行过程中未达设定运动位置突然灭弧
- (6)PLC 与驱动板之间通讯失败

#### 接线细节:

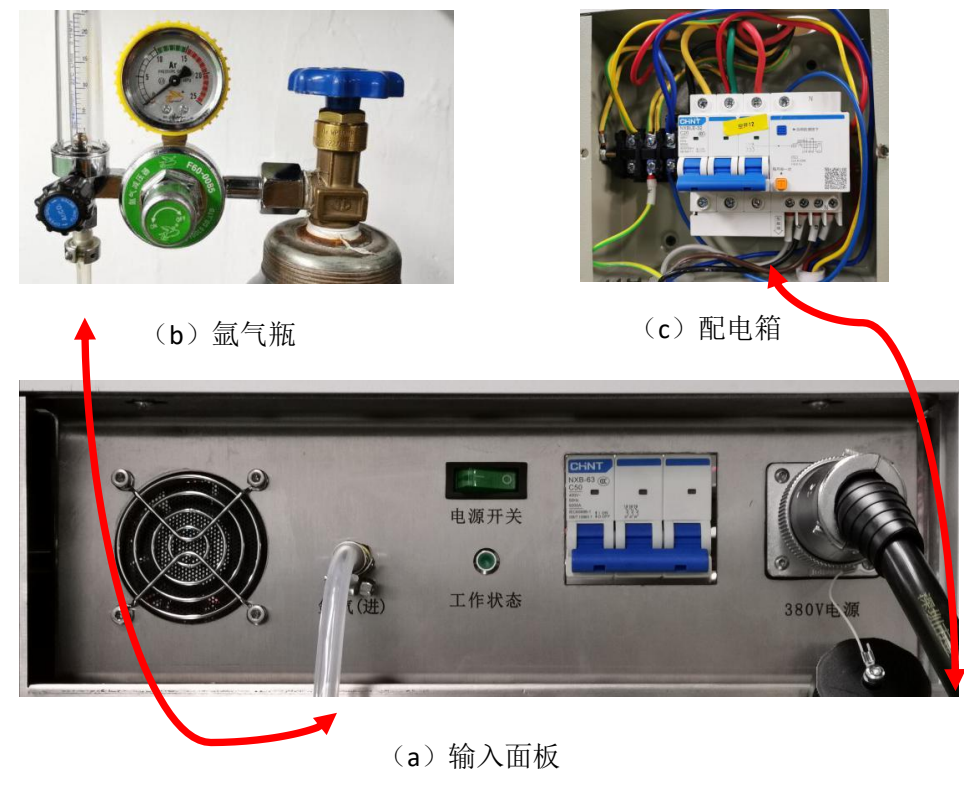

图 3.8 输入面板接线细节

说明:氩气(进)→氩气瓶

380V 电源→配电箱

联系方式: 0512-58655748 技术顾问:15524130860

地 址: 苏州张家港市南丰智慧中心

公司网址: http://www.wugoutech.com

#### 专业自动化管焊设备制造商

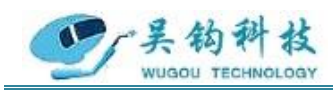

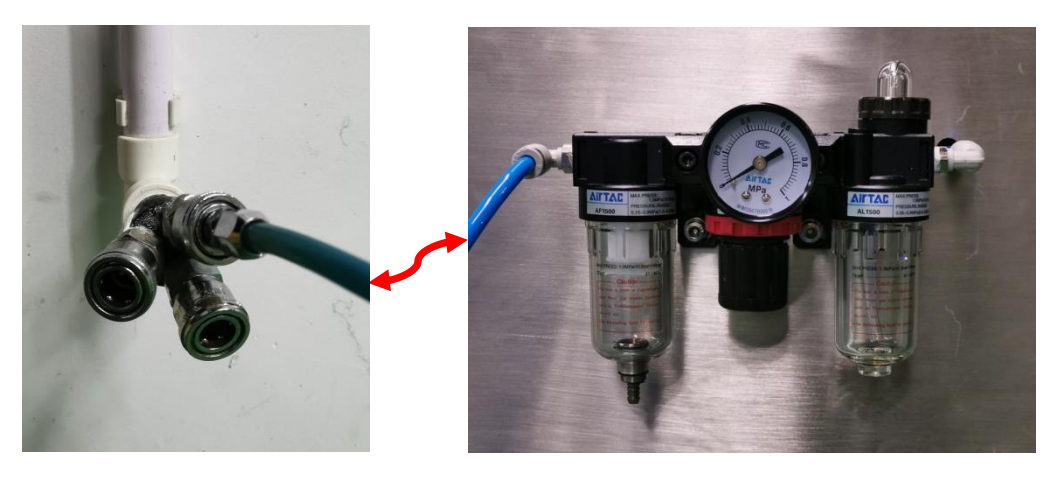

(a) 空压机快速插头 (b) 压缩空气调节阀

图 3.9 接入压缩空气接线细节

说明:压缩空气调节阀→空压机快速插头

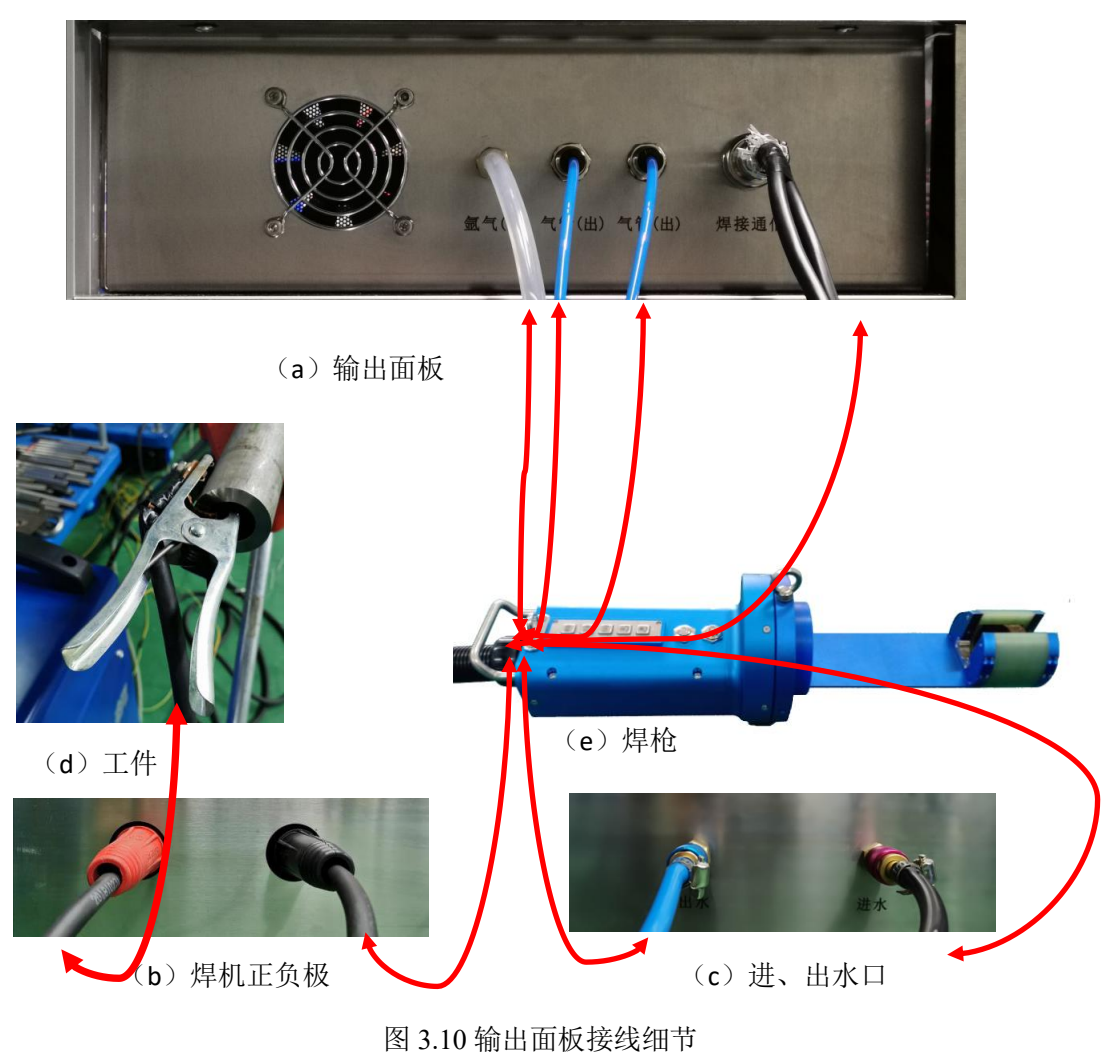

地 址: 苏州张家港市南丰智慧中心

联系方式: 0512-58655748 技术顾问:15524130860

邮 箱: zhaofengdong1970@126.com;contact@wugoutech.com

公司网址: http://www.wugoutech.com

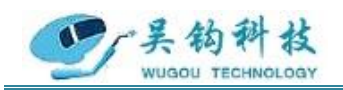

说明:氩气(出)→焊枪 气管(出)→焊枪 焊接通信→焊枪 焊机正(红)→工件 焊机负(黑)→焊枪 出水→焊枪 进水→焊枪

#### **3.4** 氩气

一种稀有气体,用作电弧焊接(切割)的保护气体。

#### <span id="page-11-0"></span>**4.**控制系统设置

触摸屏显示器操作界面如下:

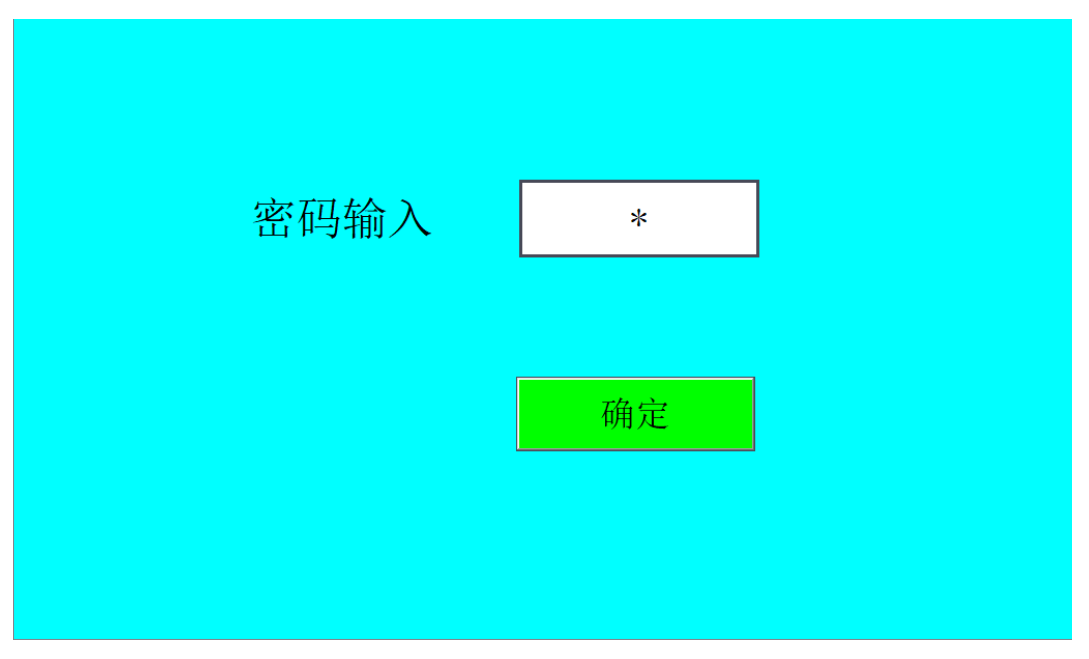

#### 图 4.1 登录界面

操作:控制器用户初始密码为'**123456**',输入密码并点击**<**确定**>**按钮,系统进入 "主"界面。若密码输入错误,将弹出提示框,如图 4.2。

地 址: 苏州张家港市南丰智慧中心

联系方式: 0512-58655748 技术顾问:15524130860

邮 箱: zhaofengdong1970@126.com;contact@wugoutech.com

公司网址: http://www.wugoutech.com

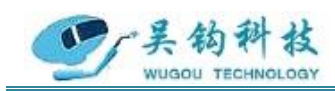

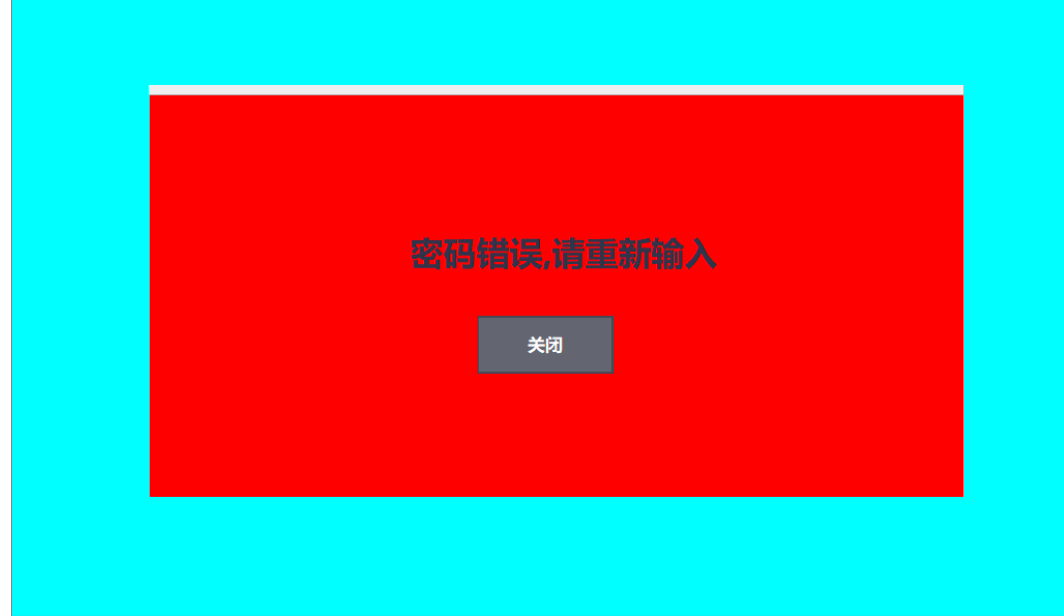

图 4.2 提示框

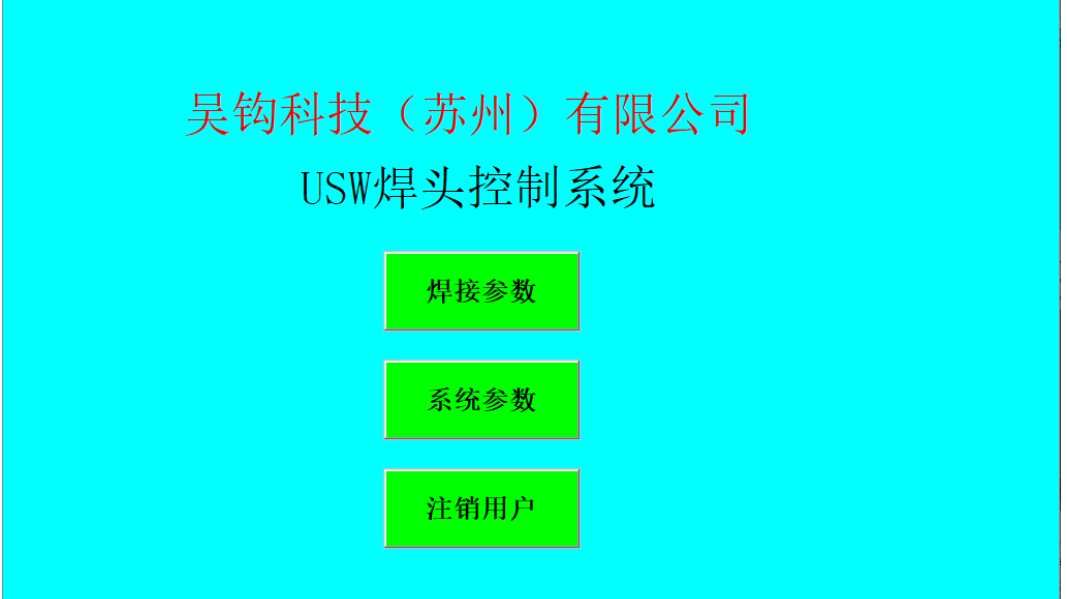

- 图 4.3 主界面
- 操作:点击**<**焊接参数**>**按钮,进入"焊接参数"设置界面。 点击**<**系统参数**>**按钮,进入"系统参数"设置界面。 点击**<**注销用户**>**按钮,退回"登录"界面。

地 址: 苏州张家港市南丰智慧中心

联系方式: 0512-58655748 技术顾问:15524130860

#### 专业自动化管焊设备制造商

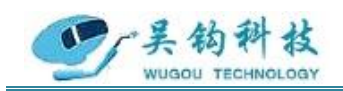

| $\overline{0}$<br>$\overline{0}$<br>0 E I |      | 焊接参数        |      |      |    |
|-------------------------------------------|------|-------------|------|------|----|
|                                           |      | C齿轮转速 (RPM) | 00.0 |      |    |
|                                           |      | 提前送气(S)     | 00.0 | 分段参数 |    |
|                                           | 归位   | 滞后停气(S)     | 00.0 |      |    |
|                                           |      | 总区间数        | 00   |      |    |
|                                           |      | 预熔电流(A)     | 000  | 配方管理 |    |
|                                           | 手动送气 | 起弧电流(A)     | 000  |      |    |
|                                           |      | 停弧电流(A)     | 000  |      |    |
|                                           |      | 预熔时间(S)     | 00.0 |      |    |
|                                           |      | 电流上升时间(S)   | 00.0 |      |    |
|                                           |      | 电流衰减时间 (S)  | 00.0 |      |    |
|                                           |      | 收弧保持时间 (S)  | 00.0 |      |    |
|                                           |      | 提前灭弧角度(度)   | 00.0 |      |    |
| 启动                                        |      | 停止          | 正向点动 | 反向点动 | 返回 |

图 4.4 焊接参数设置界面

操作:点击**<**归位**>**按钮,C 齿轮转动回设定的原点(C 齿轮原点设定:1.控制器上电的 时候默认为原点;2.按启动按钮时的位置自动设为原点)。

点击**<**手动送气**>**按钮,开始送气,再次点击停止送气。

点击**<**分段参数**>**按钮,进入"分段参数"设置界面。

点击**<**配方管理**>**按钮,进入"配方管理"界面。

点击**<**启动**>**按钮,弹出"运行状态"界面并启动焊接流程。

点击**<**停止**>**按钮,结束焊接流程。

点击**<**正向点动**>**按钮,C 型齿顺向点动;持续按压时间超过 2 秒,C 齿轮连续顺 向运行,松开按钮,C 齿轮停止运动。

点击**<**反向点动**>**按钮,C 型齿逆向点动;持续按压时间超过 2 秒,C 齿轮连续逆 向运行,松开按钮,C 齿轮停止运动。

点击**<**返回**>**按钮,退回"主"界面。

参数: C 齿轮转速 (RPM): 0~5

提前送气(S): 0~30 滞后停气(S): 0~30 总区间数:0~10 预熔电流(A):0~315 起弧电流(A): 0~315

地 址: 苏州张家港市南丰智慧中心

联系方式: 0512-58655748 技术顾问:15524130860

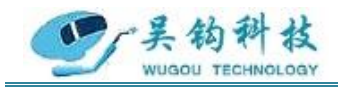

停弧电流(A): 0~315 预熔时间(S): 0~30 电流上升时间(S): 0~30 电流衰减时间(S): 0~30 收弧保持时间(S): 0~30 提前灭弧角度(度): 0~100

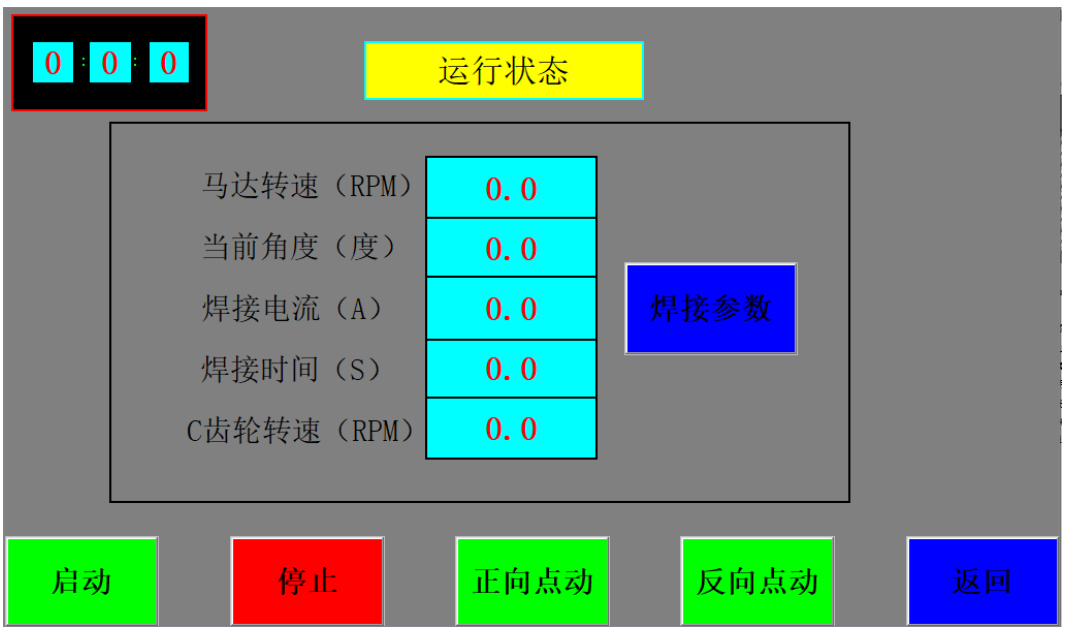

图 4.5 运行状态界面

操作:点击**<**焊接参数**>**按钮,进入"焊接参数"设置界面。

点击**<**启动**>**按钮,弹出"运行状态"界面并启动焊接流程。

点击**<**停止**>**按钮,结束焊接流程。

点击**<**正向点动**>**按钮,C 型齿顺向点动;持续按压时间超过 2 秒,C 齿轮连续顺 向运行,松开按钮,C 齿轮停止运动。

点击**<**逆向点动**>**按钮,C 型齿逆向点动;持续按压时间超过 2 秒,C 齿轮连续逆 向运行,松开按钮,C 齿轮停止运动。

点击**<**返回**>**按钮,退回"主"界面。

地 址: 苏州张家港市南丰智慧中心

联系方式: 0512-58655748 技术顾问:15524130860

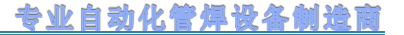

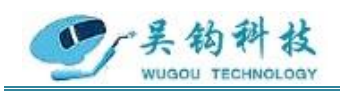

| $\bf{0}$<br>$\bf{0}$<br>$\bf{0}$ |              |                |       | 分段参数设置         |                |                |                |       |       |                |
|----------------------------------|--------------|----------------|-------|----------------|----------------|----------------|----------------|-------|-------|----------------|
|                                  |              |                |       | 总区间数           |                | 00             |                |       |       |                |
| 区间                               | $\mathbf{1}$ | $\overline{2}$ | 3     | $\overline{4}$ | $\overline{5}$ | $6\phantom{1}$ | $\overline{7}$ | 8     | 9     | 10             |
| 定位<br>角度                         | 000.0        | 000.0          | 000.0 | 000.0          | 000.0          | 000.0          | 000.0          | 000.0 | 000.0 | 000.0          |
| 峰值<br>电流<br>(A)                  | 000          | 000            | 000   | 000            | 000            | 000            | 000            | 000   | 000   | 000            |
| 基准<br>电流<br>(A)                  | 000          | 000            | 000   | 000            | 000            | 000            | 000            | 000   | 000   | 000            |
| 频率<br>(HZ)                       | 00           | 00             | 00    | 00             | 00             | 00             | 0 <sup>0</sup> | 00    | 00    | 0 <sup>0</sup> |
| 占空比<br>(%)                       | 000          | 000            | 000   | 000            | 000            | 000            | 000            | 000   | 000   | 000            |
| 启动                               |              | 停止             |       |                | 正向点动           |                | 反向点动           |       | 返回    |                |

图 4.6 分段参数设置界面

操作:点击**<**启动**>**按钮,弹出"运行状态"界面并启动焊接流程。

点击**<**停止**>**按钮,结束焊接流程。

点击**<**正向点动**>**按钮,C 型齿顺向点动;持续按压时间超过 2 秒,C 齿轮连续顺 向运行,松开按钮,C 齿轮停止运动。

点击**<**反向点动**>**按钮,C 型齿逆向点动;持续按压时间超过 2 秒,C 齿轮连续逆 向运行, 松开按钮, C 齿轮停止运动。

点击**<**返回**>**按钮,退回"焊接参数"设置界面。

※最大可分 10 段。

参数: 定位角度(度): 0~999

峰值电流(A): 0~315 基准电流(A): 0~315 频率(Hz):0~20 占空比(%):0~100

地 址: 苏州张家港市南丰智慧中心

联系方式: 0512-58655748 技术顾问:15524130860

#### 专业自动化管焊设备制造商

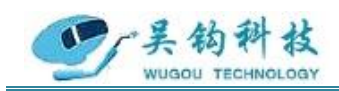

| $\bf{0}$<br>$\bf{0}$   | $\mathbf{0}$ | 配方管理                |       |         |       |         |         |         |         |                     |
|------------------------|--------------|---------------------|-------|---------|-------|---------|---------|---------|---------|---------------------|
| 序号                     | 配方名称         | 齿轮转速 (RPM) 提前送气 (S) |       | 滞后停气(S) | 总区间数  | 预溶电流(A) | 起弧电流(A) | 停弧电流(A) | 预溶时间(S) | $\hat{\phantom{a}}$ |
| $\overline{0}$         |              | 0.000               | 0.000 | 0.000   | 0.000 | 0.000   | 0.000   | 0.000   | 0.000   |                     |
| 1                      |              | 0.000               | 0.000 | 0.000   | 0.000 | 0.000   | 0.000   | 0.000   | 0.000   |                     |
| $\overline{2}$         |              | 0.000               | 0.000 | 0.000   | 0.000 | 0.000   | 0.000   | 0.000   | 0.000   |                     |
| 3                      |              | 0.000               | 0.000 | 0.000   | 0.000 | 0.000   | 0.000   | 0.000   | 0.000   |                     |
| 4                      |              | 0.000               | 0.000 | 0.000   | 0.000 | 0.000   | 0.000   | 0.000   | 0.000   |                     |
| 5                      |              | 0.000               | 0.000 | 0.000   | 0.000 | 0.000   | 0.000   | 0.000   | 0.000   |                     |
| 6                      |              | 0.000               | 0.000 | 0.000   | 0.000 | 0.000   | 0.000   | 0.000   | 0.000   |                     |
| 7                      |              | 0.000               | 0.000 | 0.000   | 0.000 | 0.000   | 0.000   | 0.000   | 0.000   |                     |
| 8                      |              | 0.000               | 0.000 | 0.000   | 0.000 | 0.000   | 0.000   | 0.000   | 0.000   |                     |
| 9                      |              | 0.000               | 0.000 | 0.000   | 0.000 | 0.000   | 0.000   | 0.000   | 0.000   |                     |
| 10                     |              | 0.000               | 0.000 | 0.000   | 0.000 | 0.000   | 0.000   | 0.000   | 0.000   | $\checkmark$        |
| ≺<br>ゝ<br>$\mathbb{R}$ |              |                     |       |         |       |         |         |         |         |                     |
|                        |              | G                   |       | H       | 00    |         |         | 返回      |         |                     |

图 4.7 配方管理界面

#### 操作:点击 + 按钮,添加一条新配方。

点击 国按钮, 上传系统最新一次运行参数到配方管理; 若第一次执行该操作, 则上传的所有数值都为零,需要二次点击该按钮才能上传最新一次运行参数。

点击 法按钮,存储当前配方,操作生效需要保持系统在一分钟内不断电。

点击 面按钮,删除选中配方。

点击±按钮,将当前选中的配方参数传递到"焊接参数"界面的各个相关项中。 点击**<**返回**>**按钮,退回"焊接参数"设置界面。

※系统内预先存储了一组建议焊接参数,供参考。

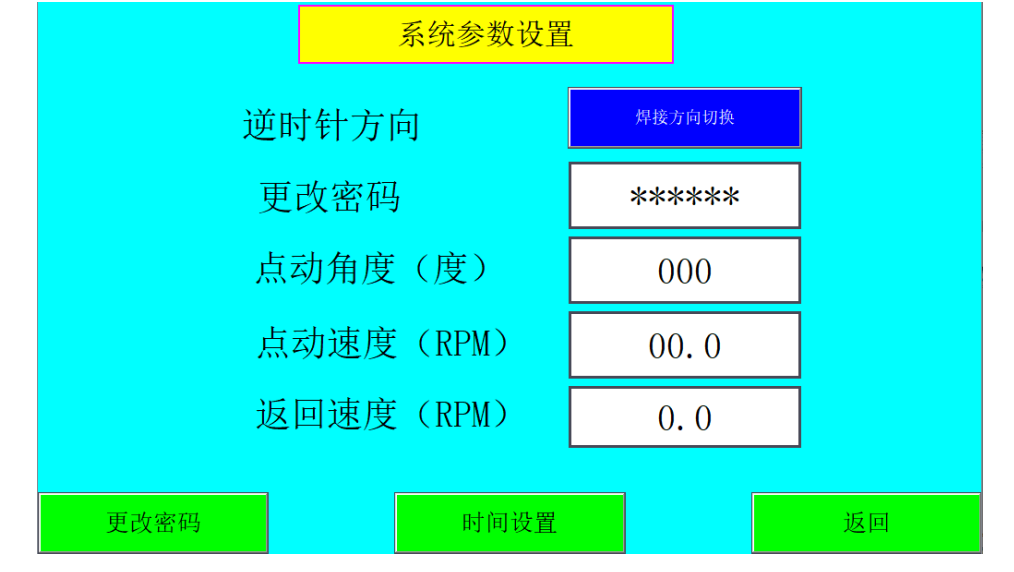

地 址: 苏州张家港市南丰智慧中心

联系方式: 0512-58655748 技术顾问:15524130860

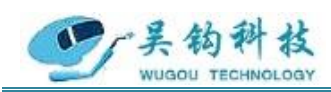

图 4.8 系统参数设置界面

- 探作:点击<焊接方向转换>按钮,改变自动运行状态下的焊接方向。 点击**<**更改密码**>**按钮,新密码生效并重新进入"登陆"界面。 点击**<**时间设置**>**按钮,设置焊接时间,每次上电后只需要设置一次。 点击**<**返回**>**按钮,退回"主"界面。
- 参数: 点动角度(度): 0~999

点动速度(RPM):0~4.5

返回速度(RPM): 0~4.5

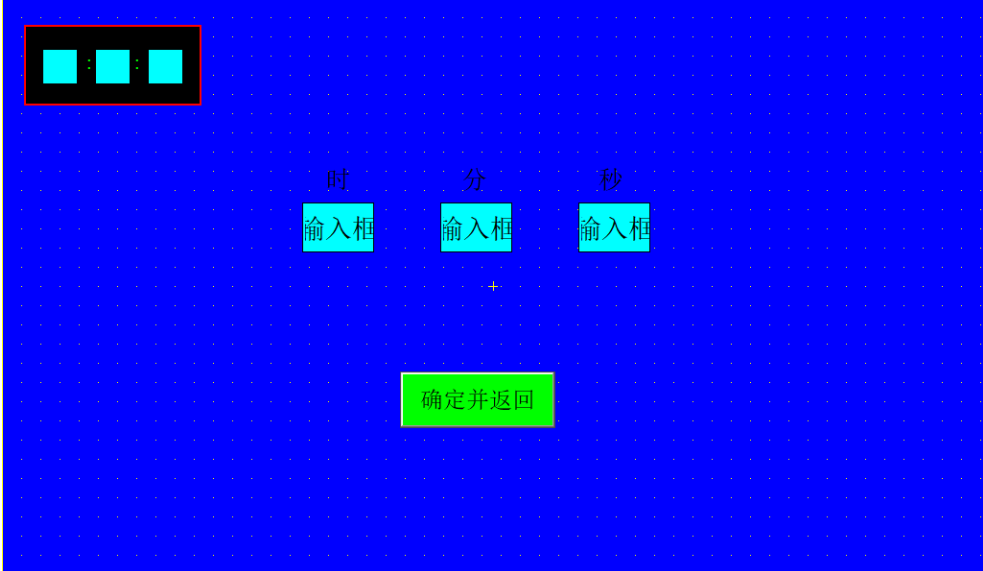

图 4.9 时间设置界面

操作:点击**<**确定并返回**>**按钮,更改当前时间并返回系统参数设置界面。 每次断电重启后需要重新设置时间,默认时间为上次设备断电时的时间。

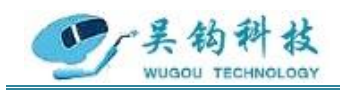

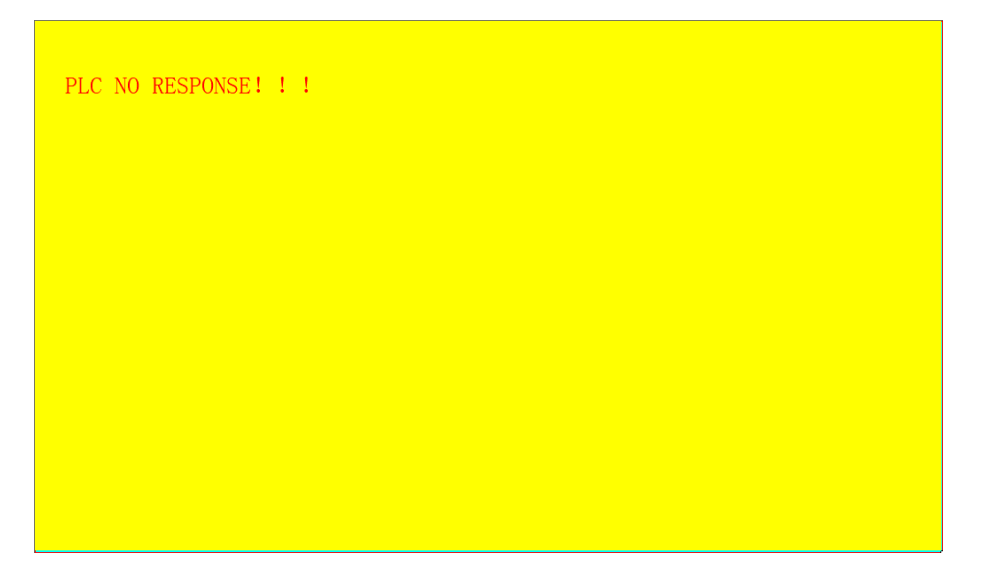

(a) 通讯失败

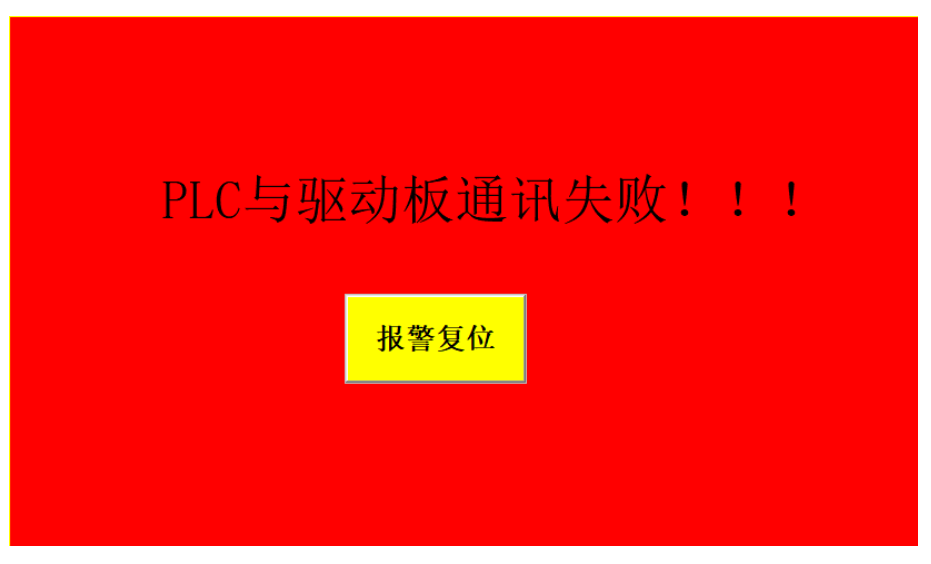

(b) PLC 与驱动板通讯失败

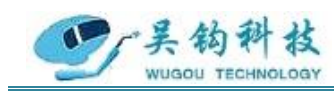

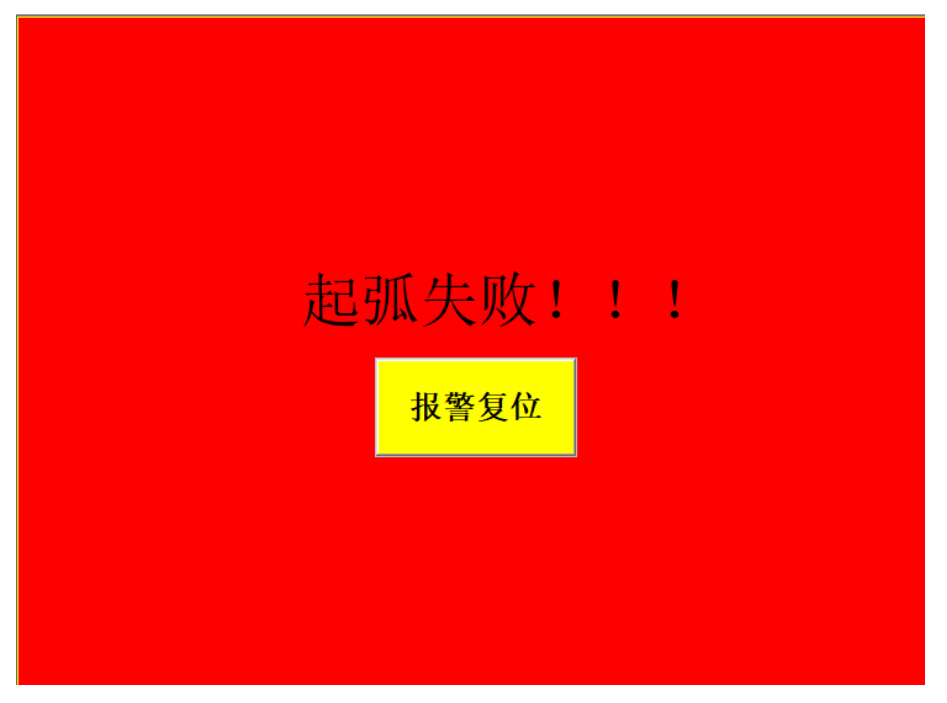

(c) 起弧失败

图 4.10 报警界面

操作:报警界面会在机器运行发生故障时自动弹出,排查完故障可点击**<**报警复位**>**按钮 关闭报警界面。若未正确排查出故障,报警界面会再次弹出。

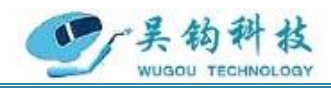

#### <span id="page-20-0"></span>**5.**焊接操作说明

#### 注:①非专业人士不得随意拆卸机械设备。

②准备工作未完成之前不得随意触碰控制箱以及焊枪上的开关、按钮。 **5.1** 准备工作

(1) 检查控制箱上开关、按钮的状态,确保开关和按钮已经归位。

(2) 按照标识对应连接好线路,确定无误后打开 USW焊接控制系统的总电源开关,然 后打开焊机电源开关。

(3) 检查水箱水位线是否已达安全线,若水位不在安全线附近,请添加适量的冷却水。 冬天气温较低时还应添加防冻剂,防止冷却水结冰。

(4) 打开气瓶的阀门,确认气路是否全部畅通,然后按下 USW焊接控制系统电源参数 设置界面上的**<**手动送气**>**按钮,确认气体是否可以正常输出到枪头位置。

(5) 接入压缩空气,调节压缩空气的压力在 0.75MPA~0.85MPA 范围内。

(6) 调整平衡吊的力道,使焊枪处于平衡状态。

(7) 确保焊机的正极电缆(接地线)与焊接工件牢靠连接。

(8) 管件内部接入保护气体,并调节气体流量的大小。

(9) 将钨极装入焊头转子。

在未安装夹具情况下,按**[**顺**]**或**[**逆**]**键焊头 C 型齿轮旋转至图 5.1 所示位置,将钨极对 位工具放入需要的位置(建议使用钨极间隙 1mm),关闭焊机电源,松开 2 个钨极夹紧螺 钉(M2, 4mm 长顶丝)将钨极尖头朝下插进钨极安装孔。

地 址: 苏州张家港市南丰智慧中心

联系方式: 0512-58655748 技术顾问:15524130860

公司网址: http://www.wugoutech.com

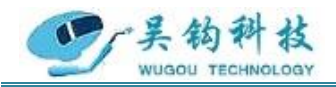

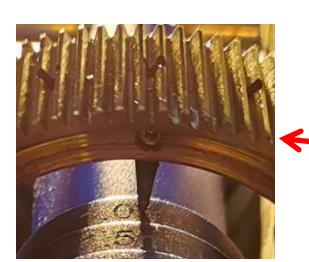

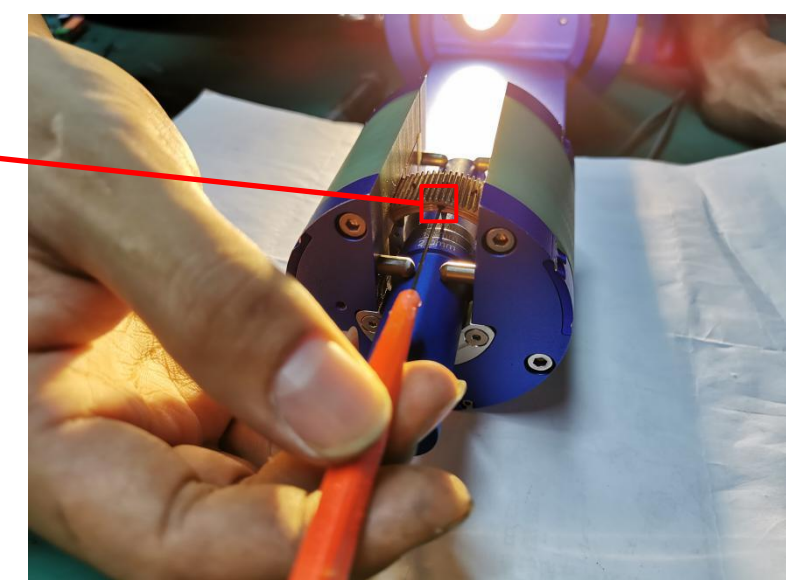

图 5.1 钨极夹紧螺钉(左) 钨极装入焊头转子示意图(右)

### 警告:钨极安装前及工件未到位前,严禁起弧。安装钨极过程中,必须关闭电源。 注意: 钨极夹紧之前, 不得使焊头转子旋转。

#### **5.2** 开始焊接

(1) 将焊头夹在即将要焊接的焊件上,钨极对正焊缝。然后把需要焊接的工件按要求 进行固定,按动焊头上的**<**夹紧**>**按钮,将焊枪夹持到工件需要焊接的位置,并根据工件调 出所需使用的焊接工艺参数。

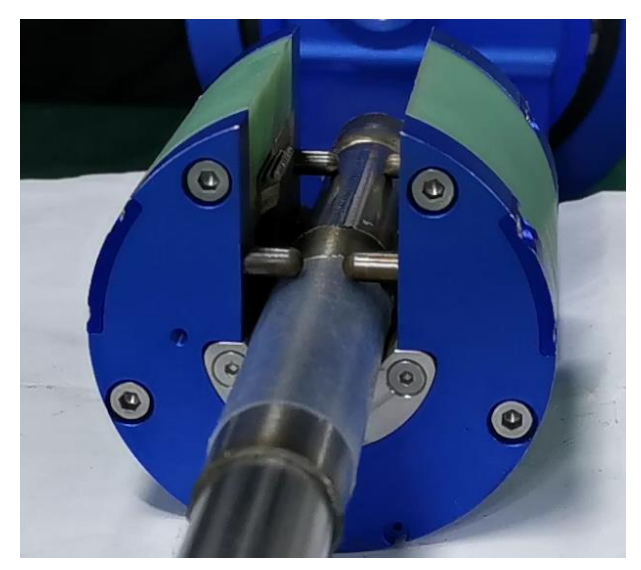

图 5.2 夹紧工件示意图

(2) 将焊枪沿着工件手动旋转一周,检查钨针是否对准焊缝中心,确认对准焊缝中心

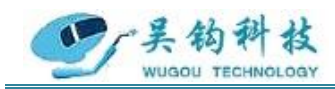

后按下启动按钮,设备可按照预先设置的焊接参数自动启动焊接流程。

(3) 检查地线、水管、气管及其他线路是否安装完好,确定准备工作就绪以后,启动 控制系统,按照下图操作流程直至焊接结束。

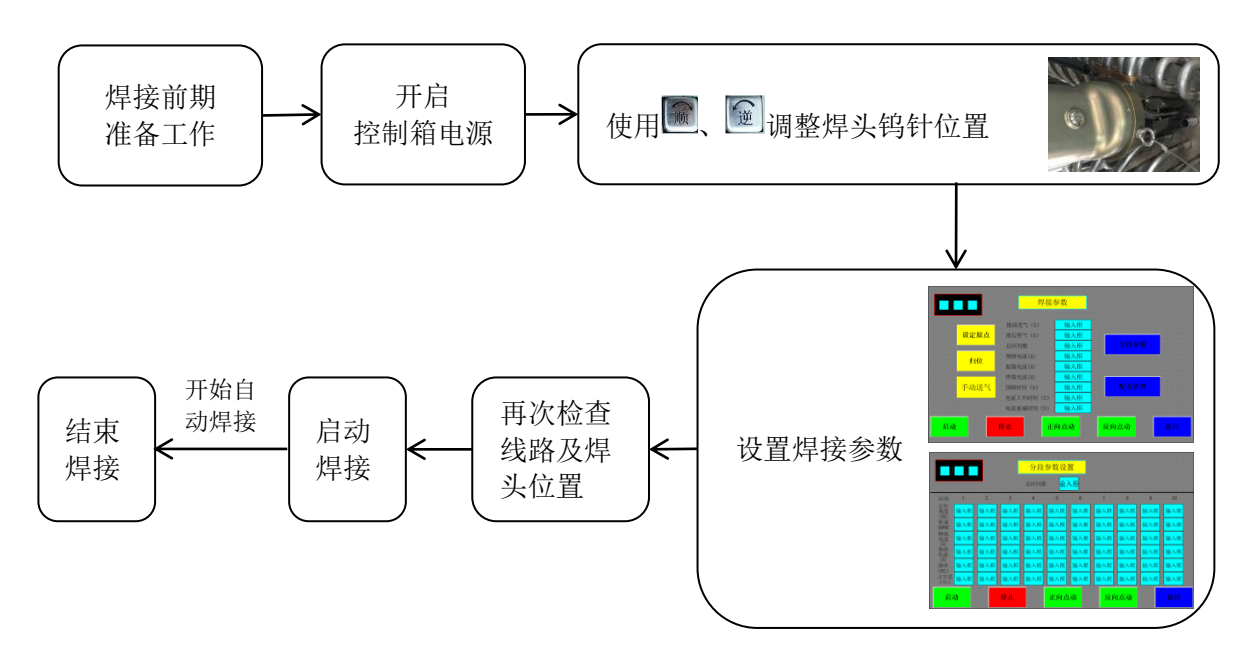

#### 图 5.3 操作流程图

#### 注意:每次安装完钨极,在按**<**启动**>**按钮之前都要模拟焊接运行一周。

(4) 当底部的焊渣残留物累积到一定数量时,松开螺丝,转动盖板,并用气枪把残留 物去除。

(5) 在完成所有焊接操作后应规范操作停止机器的运作,非紧急情况避免使用急停按 钮。离开控制箱前检查所有开关、按钮已复位。

#### **5.3** 停机方式

1、自动停止

程序执行完一个流程后焊头自动停止运动,不需要人工操作。

2、手动停止

在焊接时出现不符合要求的焊缝及其他未达预期的问题时,可使用手动停止。手动停 止可以通过两种方式实现,一种是按下触摸屏上的**<**停止**>**按钮,另一种是按下焊头上的**<** 停止**>**按钮。

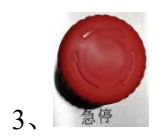

地 址: 苏州张家港市南丰智慧中心

联系方式: 0512-58655748 技术顾问:15524130860

公司网址: http://www.wugoutech.com

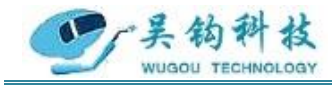

在焊接过程中发生紧急安全事故时,请立即按下控制台上的紧急停止按钮,该按钮可 直接切断总电源,停止设备的所有动作。

#### **5.4** 工件及气体要求

焊接工件的表面必须清理干净,若工件表面有油、锈、水及氧化物存在,将会影响焊 接质地和外观成型。

为了保证焊缝质量,防止产生气孔,增加焊缝强度,所用的氩气纯度应为 99.9%。

#### **5.5 U** 焊头操作

①启动按钮:点按一次,程序执行焊接操作;

②停止按钮:点按一次,程序执行收弧停止;

③归位按钮:点按一次,焊头自动回归原点,长按 3 秒设置当前位置为原点;

④逆按钮:点按一次,焊枪按设定的角度和速度逆时针转动;长按则倍速逆时针转动, 直到松开按钮,停止转动;

⑤顺按钮:点按一次,焊枪按设定的角度和速度顺时针转动,长按则倍速顺时针转动, 直到松开按钮,停止转动;

⑥夹紧按钮:按下按钮时气缸通气,顶出顶珠,压紧管件;

⑦吊环:悬挂焊枪,使焊枪平衡;

⑧钨极对位工具;

⑨照明按钮:按下按钮时打开灯光,再按一次按钮关闭灯光;

#### **5.6** 控制面板的操作

(1) 使用触摸屏设置焊接参数的输入。

(2) 顺、逆键选中后,按住旋钮控制焊头旋转方向。

(3) 归位键按住 1 秒控制焊头归位,按住 3 秒设置当前焊头位置为原点。

#### 特别说明:

※分段控制最多可设置 10 个区段,每个区段可设置不同参数,在焊接流程运行到区段 开始位置时,进行对应区段的参数设置;如果不使用分段控制,可将分段数设置为 1,区 段#1 的参数即为运行参数;区段#1 只能从 0 度开始, 每个区段的起始角度按序依次不能大 于下一个区段的起始角度,最大起始角度为收弧位置设置的角度,0 度总是对应启动时的 焊头位置。

※最大可保存 320 组参数,在配方设置界面可选择参数组进行保存和打开操作。每次 开机时,默认打开最后一次使用的参数组。参数组保存和打开时,同时包含非分段参数和 分段参数两部分。

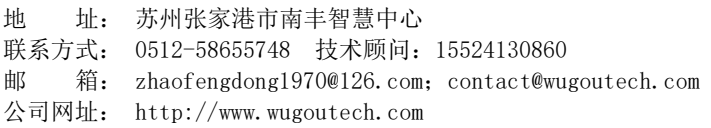

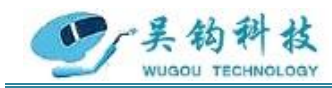

※用户可根据具体的焊接工艺规范,在参数设置选项中进行参数设置,具体的控制箱 操作流程,请参照控制箱操作部分。

#### **5.7** 焊接工艺要求

1、采用焊头固定在管件上,焊头沿着管件进行全位置的焊接方式;

2、单面焊双面成型,不锈钢或碳钢管件内需填充保护气体(氩气或其他保护气体);

3、在 USW 焊接控制系统的人机界面上进行焊接工艺参数的设置;

4、管件表面需平整干净(不得有毛刺、油污、油漆、锈迹、氧化皮等),用乙醇等对 管件进行擦拭;

5、无需开坡口,需对管件进行点焊或进行平口处理,垂直度保持在±0.5°之内;

6、无缝对接,对接的错边量≤管壁厚的 10%;

7、管口椭圆度≤5%;

8、管件壁厚度≤3mm。

#### <span id="page-24-0"></span>**6.**维护

1、定期做好检测工作。如查看焊机通电时,冷却风扇的旋转是否平顺;是否有异常的 振动,声音和气味发生;气体是否有漏泄;电焊线的接头及绝缘的包扎是否有松动或剥落; 焊接的电缆线及各接线部位是否有异常的发热现象等。

2、由于焊机是强迫风冷的,很容易从周围吸入尘埃并积存于机内。所以需要定期利用 清洁干燥的压缩空气将焊机内部的积尘吹拭清除。尤其是变压器、电抗线圈及线圈卷间的 空隙缝和功率半导体等部位要清拭干净。

3、定期检查电力配线的接线部位。入力侧、出力侧等端子,以及外部配线的接线部位, 内部配线的接线部位等部位的接线螺丝是否有松动,生锈时要把锈除去使接触导电良好。

4、焊机长期的使用难免致使其外壳因碰接而变形,生锈而受损,内部零件也会消磨, 因此在年度的保养和检查时要实施不良品零件的更换和外壳修补及绝缘劣化部位的补强等 综合修补工作。不良品零件的更换在做保养时最好能够全部更换新品以确保焊机性能。

#### <span id="page-24-1"></span>7.常见问题

1、按外部接线图正确接线,并注意网络电压与焊机名牌电压相等,电源要加接地线。

2、焊接电源三相控制进线有相序关系,接线时应保证风扇为上吹风。

3、必须经常检查焊机的绝缘电阻,与电网有联系的线路及线圈应不低于 0.5 兆欧姆, 与电网无联系的线圈及线路应不低于 0.2 兆欧姆。

地 址: 苏州张家港市南丰智慧中心

联系方式: 0512-58655748 技术顾问:15524130860

邮 箱: zhaofengdong1970@126.com;contact@wugoutech.com

公司网址: http://www.wugoutech.com

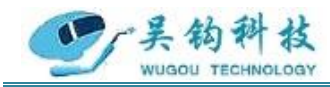

4、多芯电缆必须注意接头不能松动,避免接触不良影响焊接动作,并注意该电缆不能 经常重复抽曲,以免内部导线折断。

5、焊机允许在海拔高度不超过 1000 米,周围介质温度不超过+40℃,空气相对湿度不 超过 85%的场合使用。

6、焊机在装运和安装过程中,切忌振动,以免影响工作性能。

7、焊机的安置应使焊机背面具有足够的空间,以供焊机通风,此空间不小于 0.5 米长。

8、定期检查和更换焊车与送丝机构的减速箱内润滑油脂,定期检查焊丝输送滚轮与进 给轮,如有磨损,需按易损件附图制造更换。

9、在焊接电流回路内各接点,如焊丝与工件的电缆接头导电嘴与焊丝等必须保证接触 良好,否则会造成电弧不稳,影响焊缝质量与外形。

10、在网路电压波动大而频繁的场合,需考虑用专线供电,以确保焊缝质量。

11、焊机及机头不能受雨水或腐蚀惦气体的侵袭腐蚀,也不能在温度很高的环境中使 用,以免电气元件受潮、腐烂、引起变值或损坏,影响运行性能。

12、焊机工作时必须注意:在工作时,焊机必须按照相应的负载续率使用。应经常保 持焊机清洁,延长焊机寿命。本焊机虽系下降特性类型焊机,但大电流工作时,其短路电 流值仍较大,若长时间短路也会使变压器、电抗器烧坏,所以使用时应尽可能避免大电流 工作时出现短路现象。

13、若焊接过程中出现以下问题:

(1) 出现咬边等缺陷:可能是因为电焊参数选择不当、钨极位置不对,可适当调整。

(2) 出现气孔:可能是因为气体保护差、工件的底漆太厚或者位置不对,可适当调整。

(3) 飞溅过多:可能是因为电焊参数选择不当、气体组成有误,可适当调整电焊参数, 调节气体配比来调整气体比例,调整钨极与工件的相对位置。

(4) 出现偏焊:请调节钨极位置,对正焊缝。

地 址: 苏州张家港市南丰智慧中心

联系方式: 0512-58655748 技术顾问:15524130860

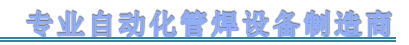

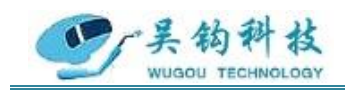

### <span id="page-26-0"></span>8.发货清单及配件

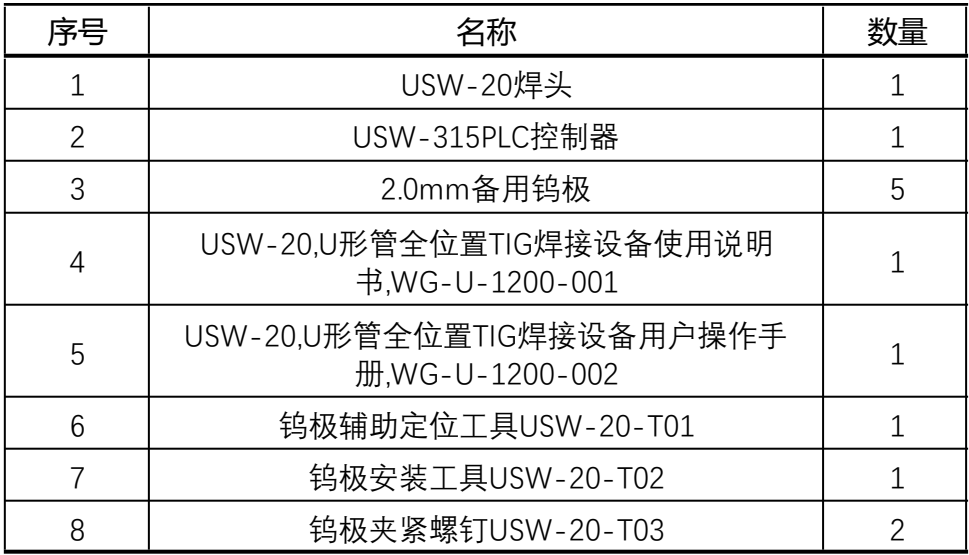

### <span id="page-26-1"></span>9.版本记录

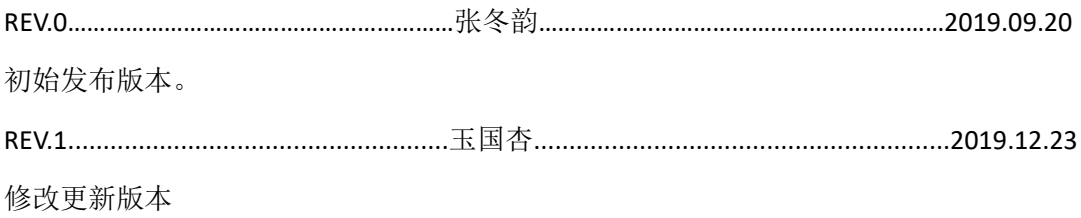

地 址: 苏州张家港市南丰智慧中心 联系方式: 0512-58655748 技术顾问:15524130860 邮 箱: zhaofengdong1970@126.com;contact@wugoutech.com 公司网址: http://www.wugoutech.com

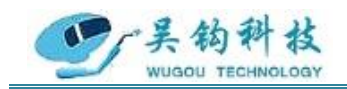

## <span id="page-27-0"></span>附录 **1**:整体结构图

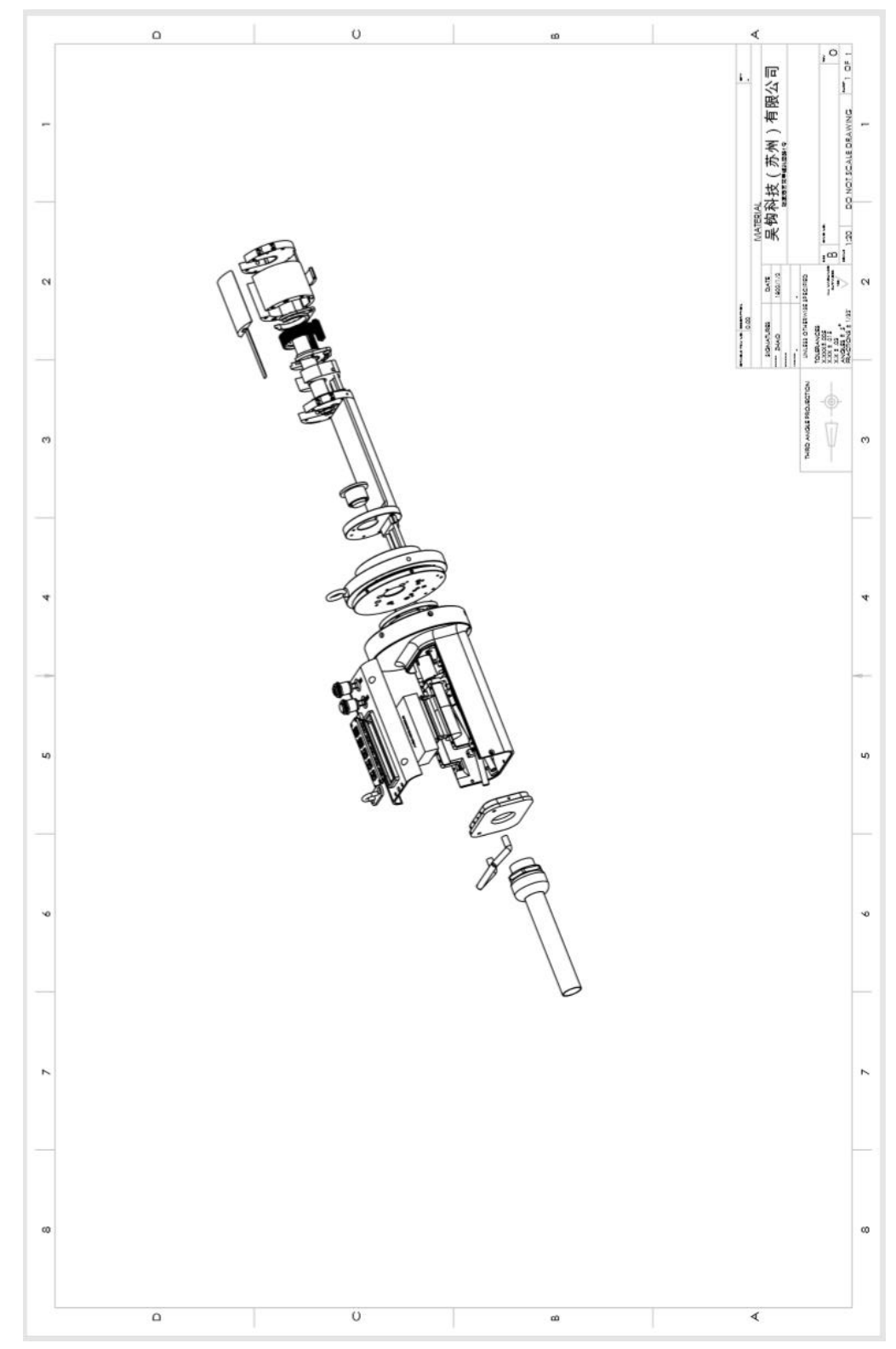

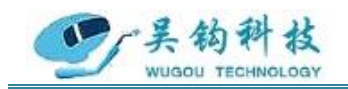

# <span id="page-28-0"></span>附录 **2**:整体尺寸图

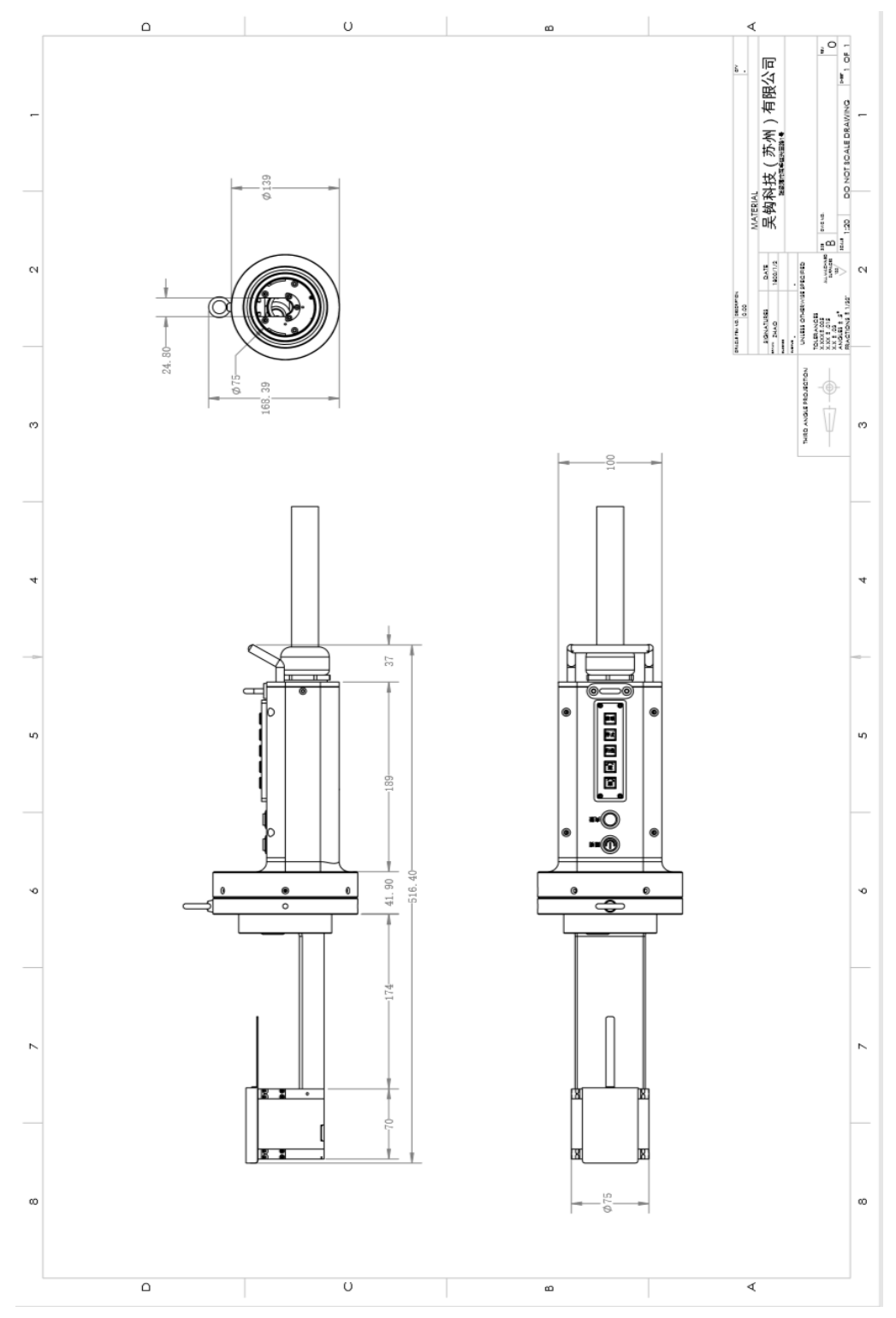

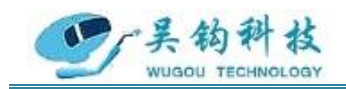

### <span id="page-29-0"></span>附录 3:控制电路原理图

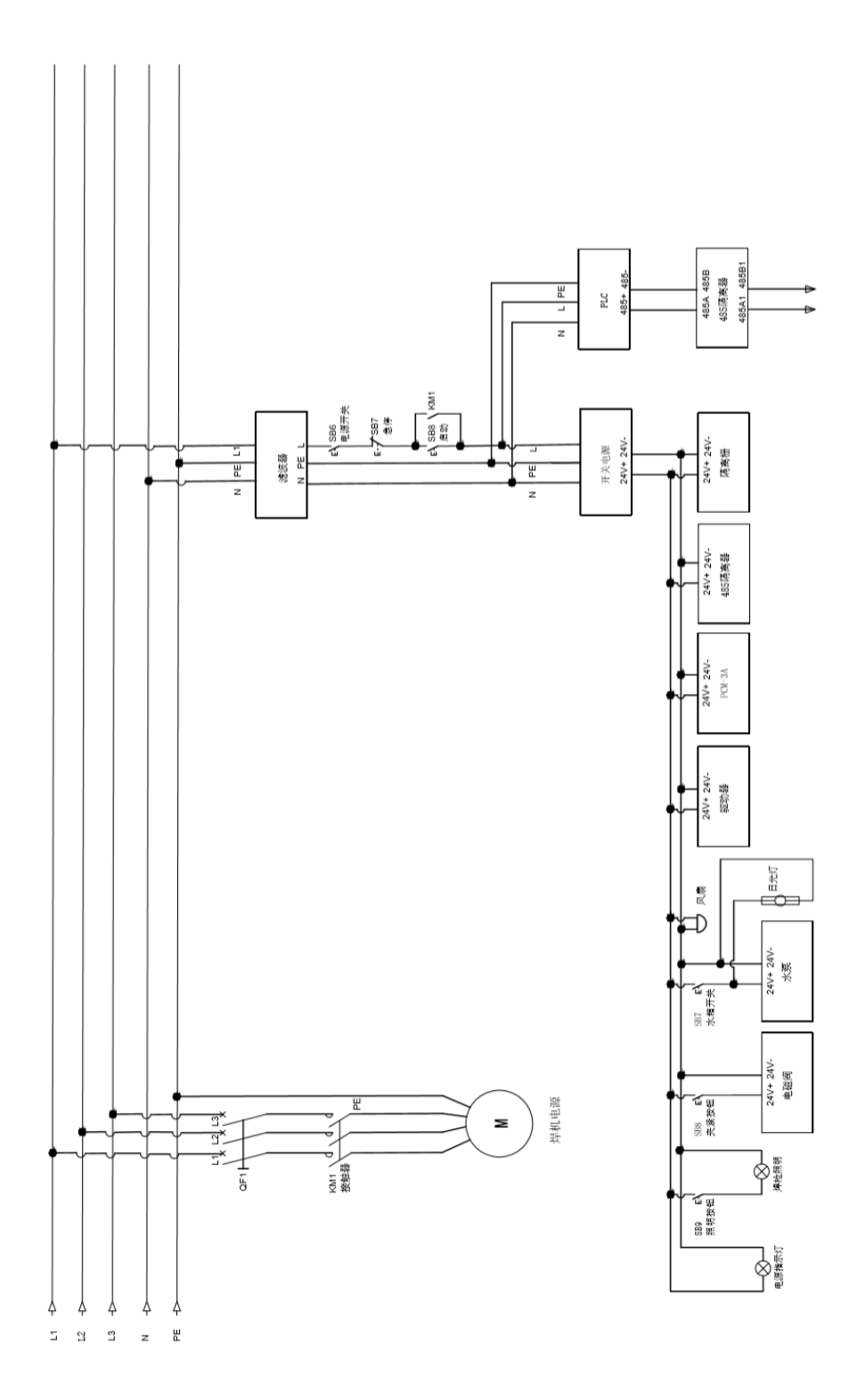